Upravljanje in tiskanje<br>Uporabniški priročnik

© Copyright 2008, 2009 Hewlett-Packard Development Company, L.P.

Intel in Centrino sta blagovni znamki ali zaščiteni blagovni znamki družbe Intel Corporation ali njenih hčerinskih podjetij v Združenih državah Amerike in/ali drugih državah. Windows je zaščitena blagovna znamka družbe Microsoft Corporation v ZDA.

Informacije v tem priročniku se lahko spremenijo brez poprejšnjega obvestila. Edine garancije za HP-jeve izdelke oziroma storitve so navedene v izrecnih izjavah o jamstvu, priloženih tem izdelkom oziroma storitvam. Noben del tega dokumenta se ne sme razlagati kot dodatno jamstvo. HP ni odgovoren za tehnične ali uredniške napake ali pomanjkljivosti v tem dokumentu.

Tretja izdaja: april 2009

Prva izdaja: junij 2008

Št. dela dokumenta: 468462-BA3

#### **Opomba o izdelku**

Ta priročnik opisuje funkcije, ki so skupne večini modelov. Nekatere funkcije morda niso na voljo v vašem računalniku.

# **Kazalo**

### **[1 Uporaba rešitev za upravljanje odjemalcev](#page-4-0)**

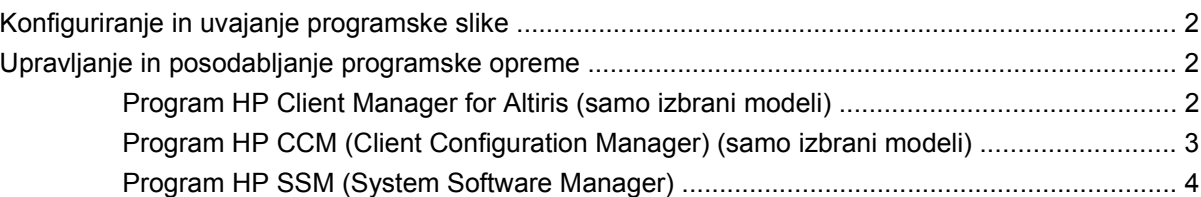

### **[2 Uporaba Intel Active Management Technology \(Intelova tehnologija aktivnega upravljanja\) \(samo](#page-8-0) nekateri modeli)**

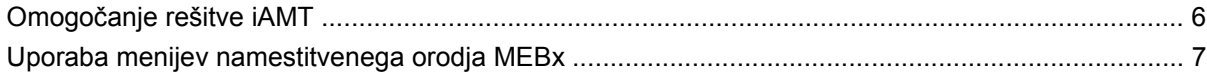

### **[3 Uporaba univerzalnega tiskalnega gonilnika HP \(samo nekateri modeli\)](#page-11-0)**

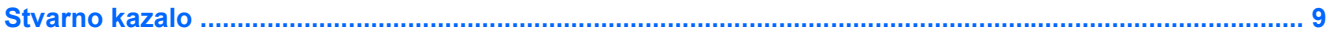

# <span id="page-4-0"></span>**1 Uporaba rešitev za upravljanje odjemalcev**

Programska oprema Client Management Solutions ponuja standardne rešitve za upravljanje odjemalcev (uporabnikov) namiznih računalnikov, delovnih postaj, prenosnih računalnikov in tabličnih računalnikov v omrežnem okolju.

Upravljanje odjemalcev vključuje naslednje ključne zmožnosti in funkcije:

- Uvajanje začetne programske slike
- Namestitev programske opreme oddaljenega sistema
- Upravljanje in posodabljanje programske opreme
- Posodobitve ROM-a
- Sledenje in varnost sredstev računalnika (strojne in programske opreme, ki je nameščena v računalniku)
- Obveščanje o napakah in obnova določenih sistemskih komponent programske in strojne opreme
- **ForoMBA:** Podpora določenih funkcij, ki so opisane v tem poglavju, se lahko razlikuje glede na model računalnika in/ali različico programske opreme za upravljanje, ki je nameščena v računalniku.

# <span id="page-5-0"></span>**Konfiguriranje in uvajanje programske slike**

Računalniku je priložena vnaprej nameščena sistemska programska slika. Začetna programska slika se konfigurira med prvo namestitvijo računalnika. Po kratkem nameščanju programske opreme je računalnik pripravljen za uporabo.

Prilagojeno programsko sliko lahko uvedete (porazdelite) na enega od naslednjih načinov:

- Namestite dodatne programske aplikacije, potem ko pripravite vnaprej nameščeno programsko sliko
- Z orodji za uvajanje programske opreme, kot je npr. Altiris Deployment Solutions, vnaprej nameščeno programsko opremo zamenjate s prilagojeno programsko sliko
- S postopkom kloniranja diska prekopirate vsebino z enega trdega diska na drugega

Način uvajanja, ki ga uporabite, je odvisen od tehnološkega okolja in postopkov v vaši organizaciji.

**E OPOMBA:** Orodje Computer Setup in druge sistemske funkcije vam bodo v pomoč pri upravljanju konfiguracij, odpravljanju težav, upravljanju porabe in obnovi sistemske programske opreme.

# **Upravljanje in posodabljanje programske opreme**

HP ima več orodij za upravljanje in posodabljanje programske opreme v odjemalskih računalnikih:

- Program HP Client Manager for Altiris (samo izbrani modeli)
- **CPOMBA:** Za prenos programa HP Client Manager for Altiris ali če želite prejeti več informacij o programu HP Client Manager for Altiris obiščite spletno mesto HP na<http://www.hp.com>.
- Program HP CCM (Client Configuration Manager) (samo izbrani modeli)
- Program HP SSM (System Software Manager)

### **Program HP Client Manager for Altiris (samo izbrani modeli)**

Program HP Client Manager for Altiris vgrajuje tehnologijo Intelligent Manageability v programsko opremo Altiris. Program HP Client Manager for Altiris ponuja izboljšane možnosti upravljanja strojne opreme v napravah HP:

- Podrobni pregledi zalog strojne opreme za upravljanje sredstev
- Spremljanje in diagnostika System Checkup
- Spletna poročila o dogajanju, ki lahko vpliva na poslovanje, kot so opozorila o temperaturi in pomnilniku
- Oddaljeno posodabljanje sistemske programske opreme, kot so gonilniki naprav in BIOS sistema
- **B** OPOMBA: Dodatne funkcije lahko dodate, če program HP Client Manager for Altiris uporabljate z dodatno programsko opremo družbe Altiris Solutions (na voljo ločeno).

Če program HP Client Manager for Altiris (nameščen na računalniku odjemalca) uporabljate s programsko opremo Altiris Solutions (nameščeno na računalniku skrbnika), vam bo program HP Client <span id="page-6-0"></span>Manager for Altiris omogočal boljše upravljalne funkcije in centralizirano upravljanje strojne opreme odjemalskih naprav za naslednja območja življenjskih ciklov IT:

- Upravljanje zalog in sredstev
	- Skladnost licenc programske opreme
	- Beleženje računalnikov in poročanje o njih
	- Informacije o zakupni pogodbi računalnika in beleženje osnovnih sredstev
- Uvajanje in migracija sistemske programske opreme
	- Migracija Windows®
	- Uvajanje sistema
	- Migracija osebnosti (osebnih nastavitev uporabnika)
- Služba za pomoč uporabnikom in reševanje težav
	- Upravljanje obrazcev službe za pomoč uporabnikom
	- Oddaljeno odpravljanje težav
	- Oddaljeno reševanje težav
	- Obnova po nesreči odjemalcev
- Upravljanje programske opreme in operacij
	- Tekoče upravljanje odjemalcev
	- Uvajanje sistemske programske opreme HP
	- Samodejno odpravljanje napak v aplikacijah (zmožnost prepoznavanja in popravila določenih težav z aplikacijami)

Programska oprema družbe Altiris Solutions ponuja preproste funkcije za distribucijo programske opreme. Program HP Client Manager for Altiris omogoča komunikacijo s programsko opremo družbe Altiris Solutions, ki jo lahko uporabljate za dokončanje uvedbe nove strojne opreme ali prenos oseb na nov operacijski sistem s preprostimi čarovniki. Program HP Client Manager for Altiris je za prenos na voljo na spletnem mestu HP.

Če uporabljate programsko opremo družbe Altiris Solutions v kombinaciji s programom HP System Software Manager ali HP Client Manager for Altiris, lahko skrbniki s centralno nadzorno ploščo upravljajo tudi sistemske nastavitve BIOS in gonilnike.

## **Program HP CCM (Client Configuration Manager) (samo izbrani modeli)**

Z orodjem HP CCM (Client Configuration Manager) lahko avtomatizirate upravljanje programske opreme, kot so operacijski sistemi, programska oprema, posodobitve programske opreme, vsebinske ter konfiguracijske nastavitve, in na ta način vzdržujete pravilno konfiguracijo v vsakem računalniku. S temi avtomatiziranimi rešitvami upravljanja lahko upravljate programsko opremo vso življenjsko dobo računalnika.

<span id="page-7-0"></span>Program CCM omogoča naslednja opravila:

- Zbiranje zalog strojne in programske opreme z več platform
- Priprava paketa programske opreme in analiza vpliva pred distribucijo
- Upravljanje in vzdrževanje programske opreme in vsebine v posameznih računalnikih, delovnih skupinah ali celotni populaciji računalnikov v skladu s pravilniki
- Oskrba in upravljanje operacijskih sistemov, aplikacij in vsebine v distribuiranih računalnikih s katere koli lokacije
- Program CCM lahko vgradite v službe za pomoč uporabnikom in druga orodja za upravljanje sistema, da je mogoče nemoteno delo
- Izkoriščanje splošne infrastrukture za upravljanje programske opreme in vsebine na standardnih računalniških napravah po vseh omrežjih za vse poslovne uporabnike
- Prilagajanje željam podjetij

## **Program HP SSM (System Software Manager)**

HP SSM (Upravitelj sistemske programske opreme) vam omogoča na daljavo posodobiti programsko opremo na sistemski na več sistemih hkrati. Ko ga izvršite na računalniku odjemalca, SSM zazna različice strojne in programske opreme in nato posodobi zadevno programsko opremo iz centralnega odlagališča, znanega kot shramba za datoteke. Različice gonilnikov, ki jih podpira SSM, so na spletnem mestu za prenos gonilnikov HP in na CD-ju *Support Software* (Podporna programska oprema) označene s posebno ikono. Za prenos pripomočka SSM ali za več informacij o SSM-ju obiščite spletno mesto HP na <http://www.hp.com/go/ssm> (samo v angleščini).

# <span id="page-8-0"></span>**2 Uporaba Intel Active Management Technology (Intelova tehnologija aktivnega upravljanja) (samo nekateri modeli)**

Intel® Active Management Technology (iAMT) omogoča odkrivanje, popravilo in zaščito omrežnih računalniških sredstev. Z iAMT je mogoče računalnike upravljati, ko so vključeni ali izključeni. Rešitev iAMT je na voljo v računalnikih z Intel Centrino® Pro in mobilno tehnologijo vPro.

Funkcije iAMT vključujejo:

- Informacije o zalogi strojne opreme
- Obvestilo o dogodku
- Upravljanje porabe
- Oddaljena diagnoza in popravilo
- Osamitev in obnova, ki temelji na strojni opremi omejen ali odrezan dostop do omrežja, če je zaznana aktivnost, podobna virusu

# <span id="page-9-0"></span>**Omogočanje rešitve iAMT**

Če želite konfigurirati nastavitve iAMT:

- **E OPOMBA:** Poziv ctrl+p je viden le, če je v programu Computer Setup omogočena možnost poziva za nastavitev AMT-ja (AMT Setup Prompt).
	- **1.** Vklopite ali ponovno zaženite računalnik.
	- **2.** Preden se zažene Windows, pritisnite ctrl+p.
	- **OPOMBA:** Če ctrl+p ne pritisnete v pravem trenutku, morate za dostop do namestitvenega orodja MEBx ponoviti 1. in 2. korak.
	- **3.** Vnesite geslo ME. Privzeta nastavitev gesla je *admin*.

Odpre se namestitveno orodje MEBx. Za premikanje uporabite tipke s puščicami.

- **4.** Izberite nastavitev Intel ME, nastavitev iAMT ali spremenite geslo Intel ME.
- **5.** Nato izberite **Exit** (Izhod), da boste zaprli namestitveno orodje MEBx.

## <span id="page-10-0"></span>**Uporaba menijev namestitvenega orodja MEBx**

**OPOMBA:** Za več informacij o iAMT obiščite spletno mesto Intel na<http://www.intel.com>in poiščite iAMT.

### **Konfiguracija Intel ME**

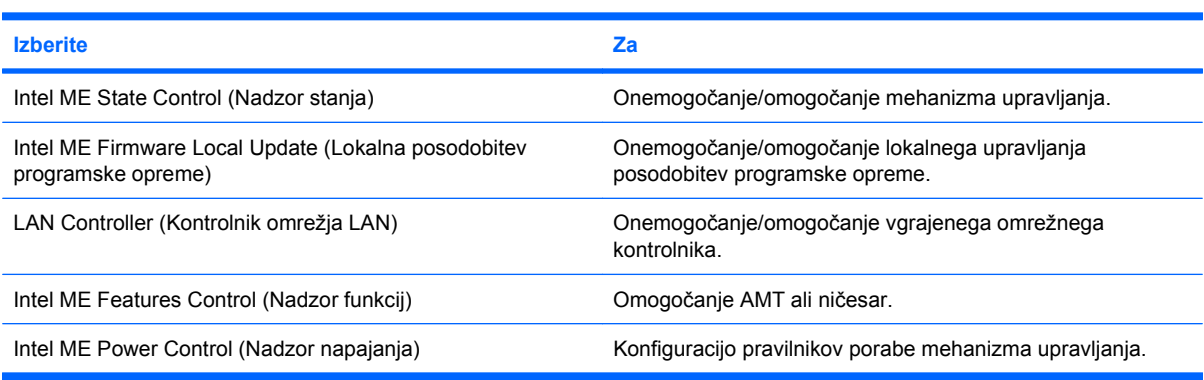

#### **Konfiguracija iAMT**

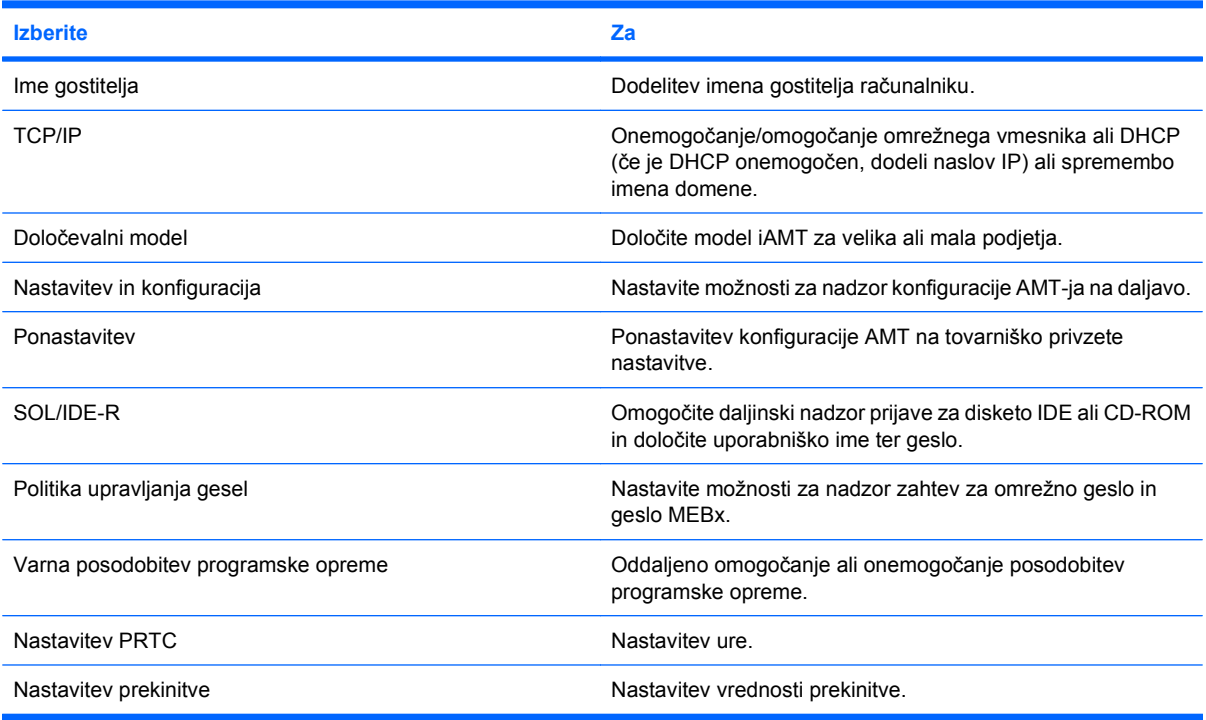

#### **Change Intel ME Password** (Sprememba gesla)

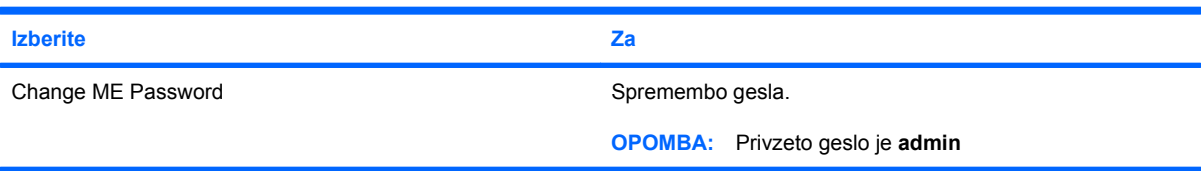

# <span id="page-11-0"></span>**3 Uporaba univerzalnega tiskalnega gonilnika HP (samo nekateri modeli)**

HP Universal Print Driver Series za Windows je inteligentni gonilnik, ki zamenjuje posamezne gonilnike za tiskalnike v omrežju HP.

**E** OPOMBA: Univerzalni tiskalni gonilnik HP je vnaprej nameščen samo na nekaterih modelih računalnikov. Za prenos Univerzalnega tiskalnega gonilnika HP ali za več informacij o njegovi uporabi obiščite spletno mesto HP na<http://www.hp.com/go/universalprintdriver>(samo v angleščini).

Če želite tiskati s pomočjo univerzalnega gonilnika tiskalnika HP:

- **1.** V kateri koli aplikaciji izberite **File** (Datoteka) **> Print** (Natisni).
- **2.** Na seznamu tiskalnikov izberite **HP Universal Printing PS**.
- **3.** Kliknite **Print** (Natisni).
- **4.** Vnesite tiskalnikov naslov IP ali omrežno pot.
- **OPOMBA:** Če ne poznate tiskalnikovega naslova IP ali omrežne poti, se za pomoč obrnite na skrbnika za IT.
- **5.** Potrdite polje **Naredi trajen primer tiskalnika v moji mapi Tiskalniki**.
- **6.** Kliknite **Print** (Natisni).

# <span id="page-12-0"></span>**Stvarno kazalo**

#### **A**

Altiris Deployment Solutions [2](#page-5-0)

uvajanje, programska oprema [2](#page-5-0)

### **O**

orodje Computer Setup [2](#page-5-0)

### **P**

posodobitve, programska oprema [2](#page-5-0) program HP Client Configuration Manager [2](#page-5-0), [3](#page-6-0) program HP Client Manager for Altiris [2](#page-5-0) program HP System Software Manager [2](#page-5-0), [4](#page-7-0) programska oprema obnovitev [2](#page-5-0) posodobitve [2](#page-5-0) uvajanje [2](#page-5-0)

## **S**

slika, računalnik [2](#page-5-0) spletna mesta HP System Software Manager [4](#page-7-0) Intel Centrino Pro [5](#page-8-0) tehnologija Intel Pro za AMT [7](#page-10-0) Univerzalni tiskalni gonilnik HP [8](#page-11-0)

## **T**

tehnologija aktivnega upravljanja, Intel [5](#page-8-0) tehnologija Intel Centrino Pro [7](#page-10-0)

### **U**

Univerzalni tiskalni gonilnik, uporaba [8](#page-11-0) Univerzalni tiskalni gonilnik HP, uporaba [8](#page-11-0)

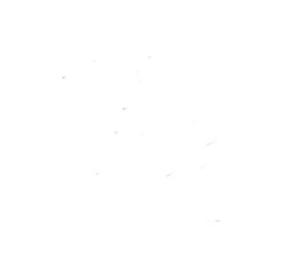